# How to use your USB memory stick

Your Wigan Libraries USB memory stick provides you with important information to help support you to find work, including CV and cover letter templates.

2. My CVs

3. My Cover Letters

CV template.doc (Microsoft Word)

Cover letter template.doc (Microsoft Word)

# **About your memory stick**

Your memory stick contains **three folders** with the following guides and templates

#### 1. Help

- CV quick start guide
- Covering letter quick start guide
- How to create an email account
- Email basics
- Register for Universal Jobmatch
- Searching and applying for jobs online
- Interview skills quick guide
- How to scan pictures and documents

**How to use your memory stick**

Plug your memory stick into an available USB slot

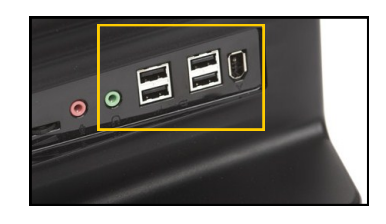

# **Opening files on your USB Stick**

Click on the 'Start' menu (Bottom left hand corner of screen) Then Click **'Computer'.**

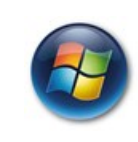

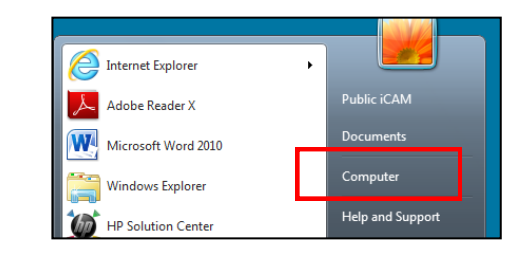

**Double click** on **'Wigan Libraries WorkClub** to open

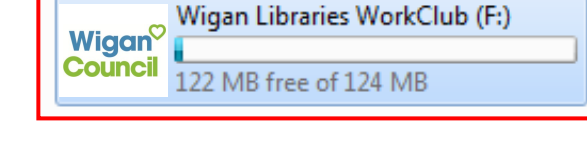

**Double click** on folders to open. See section on **About your memory stick**

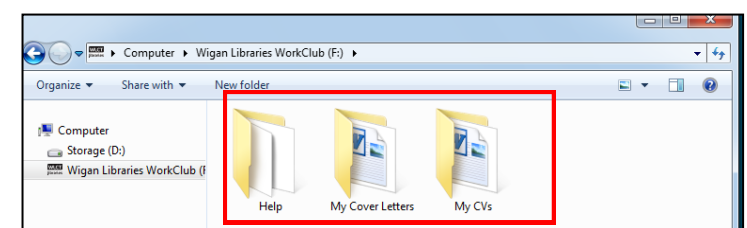

**TOP TIP:** To avoid losing your work it is recommended that you make a backup copy of your files stored on the USB memory stick. This can be done by attaching documents, such as your CV, to an email and sending this to yourself.

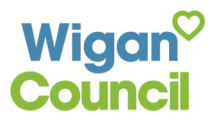

**Please note:** Wigan Libraries DO NOT accept responsibility for loss or corruption of data or support any issues that arise from the use of pen drives.

# **Before you unplug your memory stick**

Simply unplugging your memory stick without ejecting it may result in you losing all your work. Be safe and not sorry by following the steps below

- 1) Remember to save your work to your memory stick.
- 2) Remember to eject your USB memory stick before unplugging by following the steps below.

# **Ejecting your USB when using library computers**

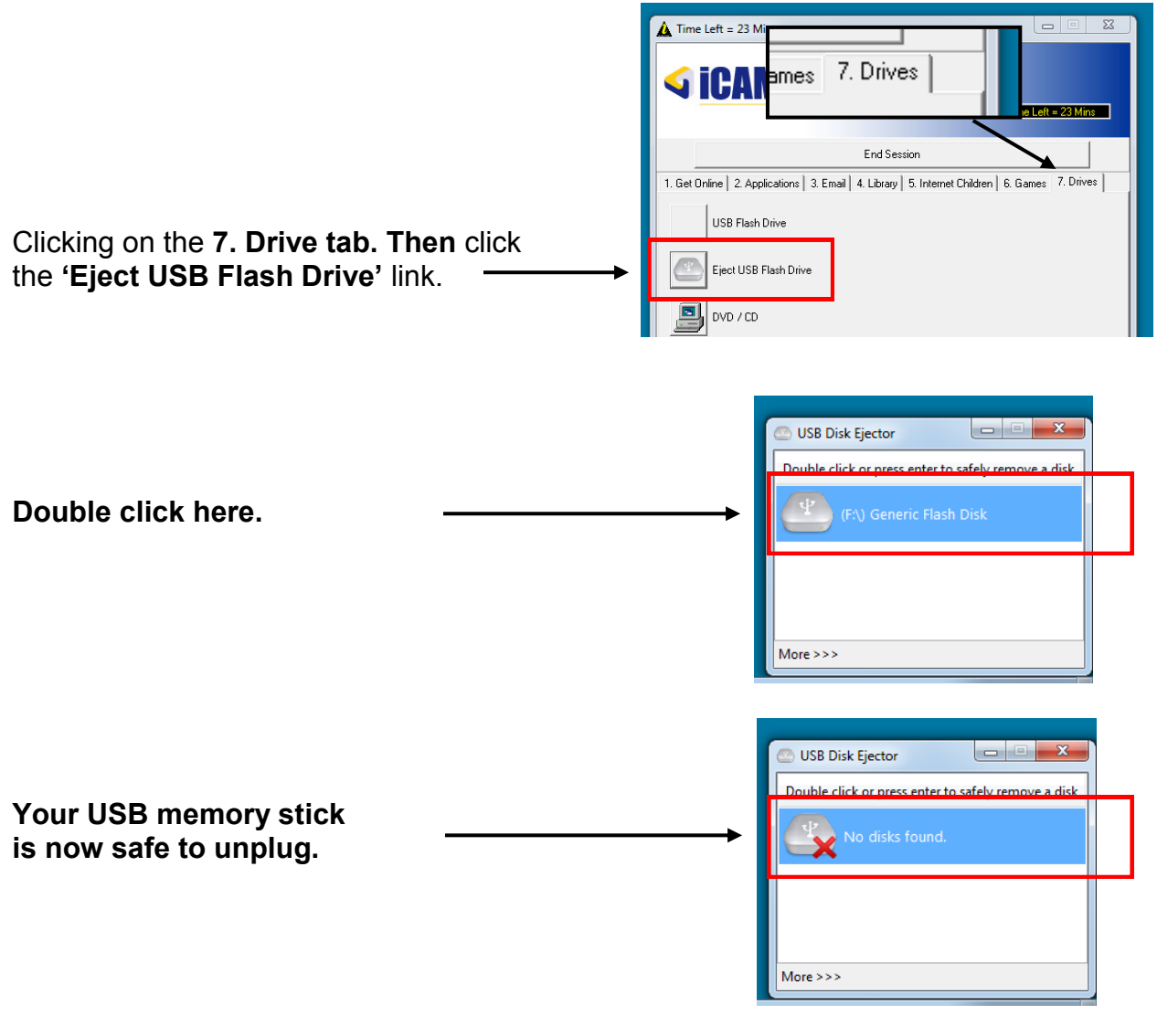

### **Before you unplug your memory stick on other computers**

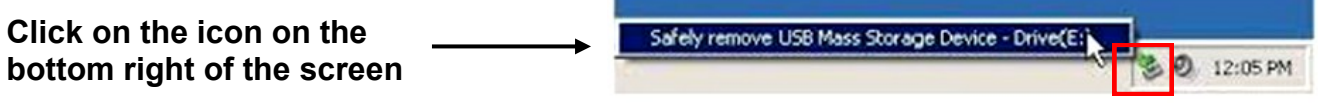

**Please note:** Using memory sticks or other removable devices to transfer illegal / copyrighted material across the network / Internet is strictly prohibited. Please refer to our Acceptable Use of Computers in Wigan Libraries policy. Ask a member of staff if you haven't already got a copy.